## Déposer un fichier de manière sécurisée

Dans le cadre, par exemple, de devoirs à rendre, il peut vous arriver de demander aux élèves de vous envoyer un document. Au lieu de surcharger les boites académiques dont la capacité est limitée à 10 mo par message et qui risquerait en plus de se retrouver en over-quota rapidement, voici un moyen de partager un espace dont vous seul aurez l'accès mais où tout le monde – disposant du lien – peut accéder. L'avantage par rapport au mail étant également que tout figure au même endroit ce qui évite la dispersion des informations.

## Mode d'emploi

1. Se connecter à Arena depuis l'adresse <https://si.ac-strasbourg.fr/arena> et cliquer sur « Intranet, Référentiels et Outils, puis sur « Transfert de fichiers volumineux »

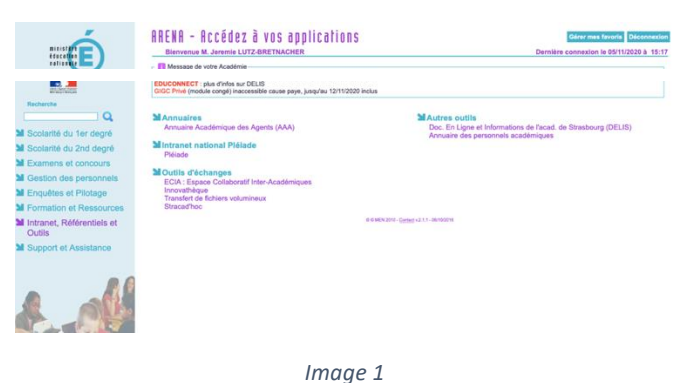

2. Sur la nouvelle page, cliquer sur « Créer une invitation ».

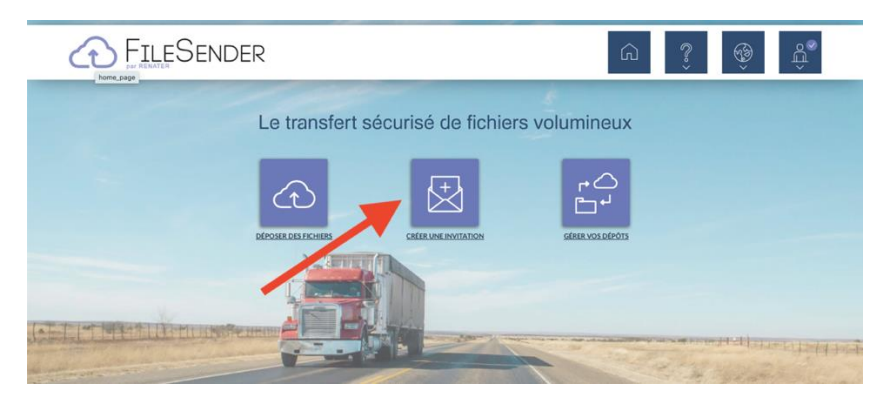

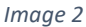

3. Vous accédez ensuite à la page suivante (image 3).

Attention à bien remplir cette page grâce aux indications suivantes et à leur numérotation sur l'image :

- **1** : mettez ici votre adresse académique
- **2**, **3** et **5** : laisser vide
- **4** et **6** : à cocher obligatoirement
- **7** : choisissez une date de fin de dépôt

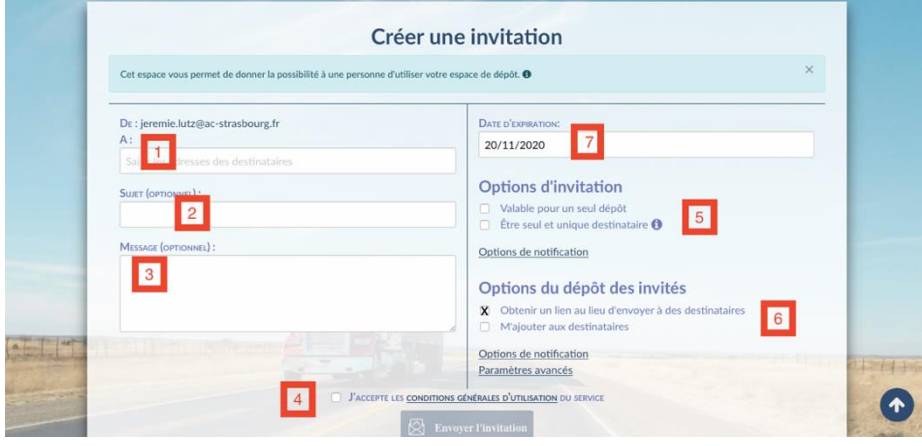

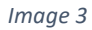

4. Vous allez être destinataire d'un mail comme sur l'image 4. Copiez le lien figurant dans l'encadré rouge à destination des parents ou de tout autre destinataire.

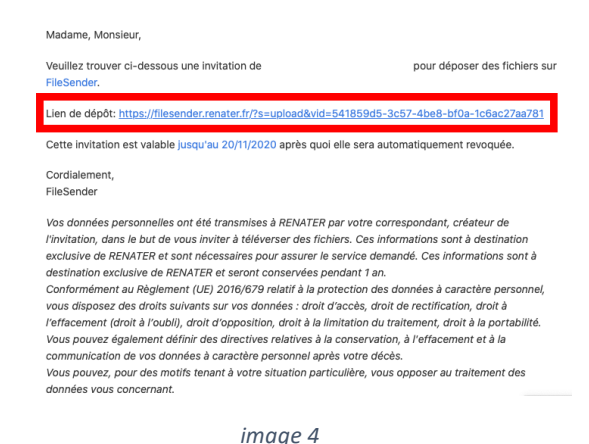

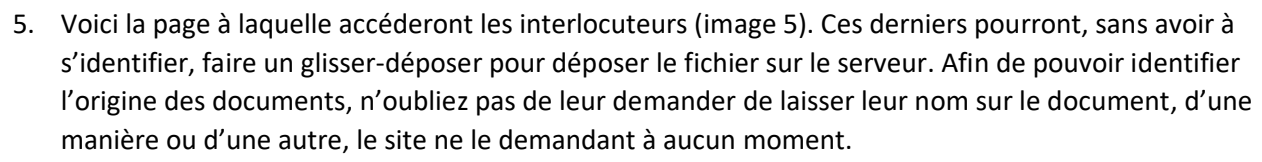

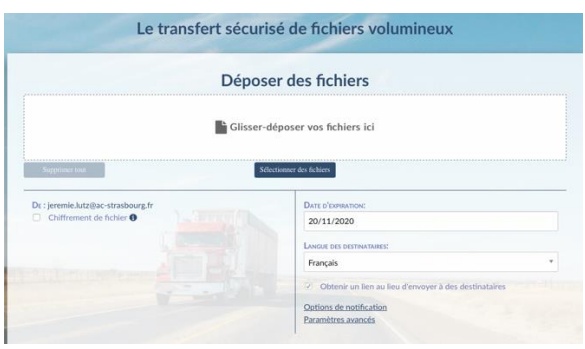

*image 5*

6. Vous serez averti par mail du dépôt de fichier que vous pourrez consulter ensuite en cliquant sur Créer une invitation (voir point 2) et en allant en bas de page dans « Dépôt des invités ». Vous seul pourrez accéder à ces documents.